# **BFO-Abgleich mit dem Rauschgenerator**

Zusammenstellung: DL2KI / 2023

#### Quellen:

- • [https://www.qrpforum.de/forum/index.php?thread/12269-hilfestellung-konfiguration-zur-filtermessung-mit-dem](https://www.qrpforum.de/forum/index.php?thread/12269-hilfestellung-konfiguration-zur-filtermessung-mit-dem-rauschgenerator/)[rauschgenerator/](https://www.qrpforum.de/forum/index.php?thread/12269-hilfestellung-konfiguration-zur-filtermessung-mit-dem-rauschgenerator/)
- Auszug aus der Baumappe "Minimal Art Transceiver MA12/40", QRP-Project

# **Abgleich der beiden BFO's am Beispiel des DC0DA-QRPp-Transcivers.**

Fehlt noch der Abgleich der beiden BFO's, damit wir auch "transceive" senden.

Benötigt wird ein **Rauschgenerator**. Der ist leicht aufzubauen. Da wir ihn nur für Abgleicharbeiten auf KW benutzen wollen und nicht als präzise Rauschquelle im UKW Bereich, tun es alle Arten von einfachen Rauschgeneratoren. Die Funktion der Filtermessung mit dem Rauschgenerator findet ihr (unter anderem) in meiner [Bastelschule](http://www.qrpproject.de/bastelschule.htm) oder im [Handbuch](http://www.qrpproject.de/Media/pdf/pwr_rgen.pdf) für unseren Power-Rauschgenerator.

Zweites braucht man einen PC mit Soundkarte; es braucht auch hier nichts besonderes zu sein.

Drittens braucht man ein Programm, mit dem man eine NF-Analyse durchführen kann. Ich (DL2FI) benutze hierfür den [Audio Spektrum Analyzer](https://www.qsl.net/dl4yhf/spectra1.html#download) von DL4YHF, für den ich auch den kompletten Parametersatz, den ich benutze, zur Verfügung stelle. Über diese Konfigurationsdatei werden die richtigen Einstellungen für die Messungen automatisch geladen. Weitere Einstellungen können nach Bedarf selbst erfolgen.

Nach dem Download der Software wird diese installiert. Dann wird die Datei "solf\_filter.usr" in das Verzeichnis "configurations" im Programmordner kopiert.

#### **Erläuterung des Verfahrens**

Zum Verständnis stellt man sich vereinfacht das Signal des Rauschgenerators als Summe sehr vieler Einzelfrequenzen vor. Der Generator produziert also sehr viele Einzelfrequenzen im Abstand von beispielsweise 1 Hz.

Mischt man diese vielen Einzelfrequenzen mit dem "Local Oszillator" LO, so entstehen am Ausgang des Mischers entsprechend viele Einzelfrequenzen im ZF-Bereich. Alle Frequenzen außerhalb der Durchlasskurve des Quarzfilters werden aber abgeschnitten.

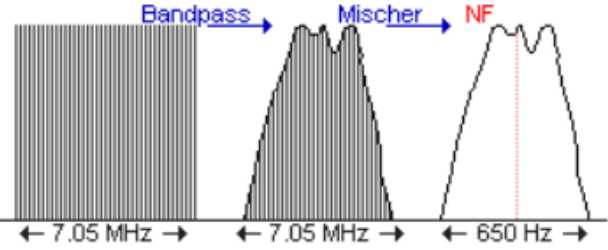

Wird dieses Frequenzgemisch nach dem Filter im Produktdetektor mit einem Signal, das der ZF entspricht gemischt (BFO), so entstehen wiederum viele Einzelfrequenzen im Abstand von einem Hertz zueinander, die aber jetzt im Tonbereich liegen.

Der NF-Analyzer bzw. die PC-Soundkarte mit einem Analyzerprogramm zeigen bei entsprechender Einstellung die Hüllkurve dieser Töne. Wenn wir voraussetzen, dass der NF Verstärker unseres Transceivers alle Frequenzen linear verstärkt, dann entspricht diese Kurve 100% der Durchlasskurve des Filters.

In Wirklichkeit ist das natürlich nicht so, aber die dargestellte Kurve entspricht weitgehend unserem Quarzfilter, dass es für unsere Zwecke völlig ausreicht.

# **Praktische Anwendung**

- Schließe den Rauschgenerator an den Antenneneingang des QRP-Transceivers an.
- Verbinde den Kopfhörerausgang mit dem Eingang der Soundkarte.
- Schalte den QRP-Transceiver ein
- Starte das Analyserprogramm Spectrum Lab von DL4YHF
- Lade über File / Load Settings From / configurations/ den Parameterset "solf\_filter.usr".
- Stelle im Fenster oben links die minimale (normalerweise 100Hz) und maximale Frequenz ein, die in der X-Achse angezeigt werden soll. (Diese Werte können jederzeit geändert werden)
- Stelle die Lautstärke so ein, dass die Filterkurve sichtbar wird. Sie wird nicht so glatt aussehen, wie meine. Das Rauschen, dass du auf deinem PC siehst, ist statistisches Rauschen. Das kannst du ausmerzen, wenn du über den Reiter Options das Menü "Audio Settings 1 /= device Selection" aufrufst. In diesem Menü klickst du auf den Reiter Spectrum (1) und setzt in der Mitte im unteren Drittel einen Haken bei **long term average**. Nach einer Laufzeit von 1-2 Minuten hat sich das Rauschen perfekt ausgemittelt.

Drehst du die Lautstärke des QRP-Transceivers oder des Soundkarten-Einganges auf Null, dann bleibt auf dem Schirm nur die geglättete Kurve übrig.

Die geglättete Kurve kann man jederzeit über den Schalter **clr** (neben longtime average) wieder löschen, um eine neue Kurve aufzunehmen oder wenn man die minimale und/oder maximale Frequenz geändert hat.

Die Software zeigt uns die Hüllkurve des Filters. Verändern wir die BFO Frequenz des RX, so wandert die Hüllkurve über die Frequenz.

Nach dem Start der Software (Start Sound Thread) wird die Hüllkurve des Filters dargestellt. Der rote Marker auf der x-Achse markiert 600Hz. Man sieht hier, das sich der Frequenzmarker nicht in der Filtermitte befindet.

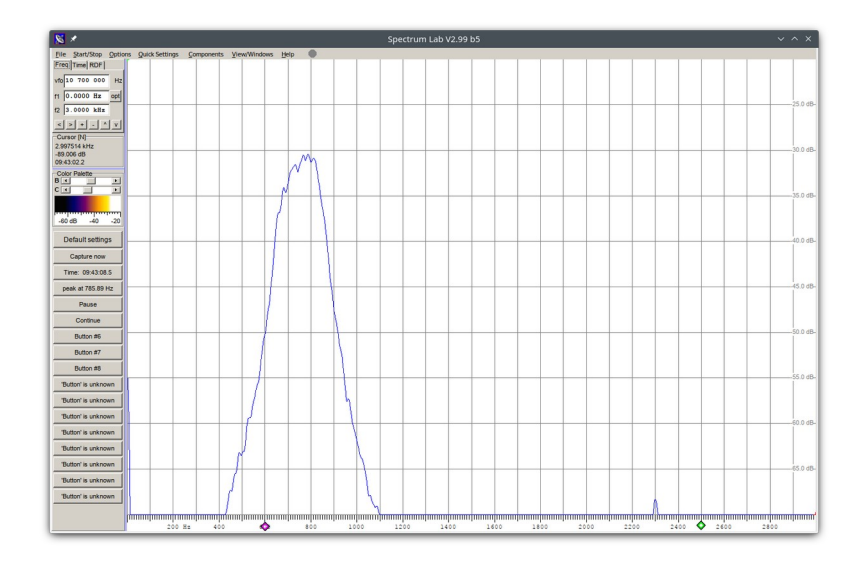

Nun verschiebt man mit dem Trimmer CT1 die Hüllkurve so, das sich der Frequenzmarker in Filtermitte befindet.

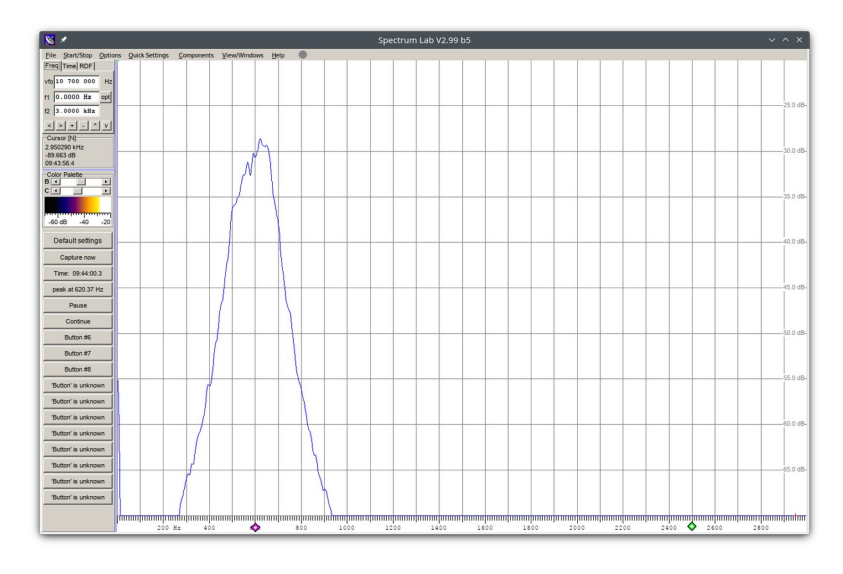

Damit ist der RX-BFO auf 600Hz abgeglichen.

Der Rauschgenerator wird jetzt entfernt und eine Dummyload an die ANT-Buchse angeschlossen.

Beim kurzen Tasten des Senders wird eine schmale Hüllkurve angezeigt, da ja im Wesentlichen nur der Mithörton dargestellt wird.

Hier sieht man, das der TX-Mithörton aktuell bei ca. 650 Hz liegt.

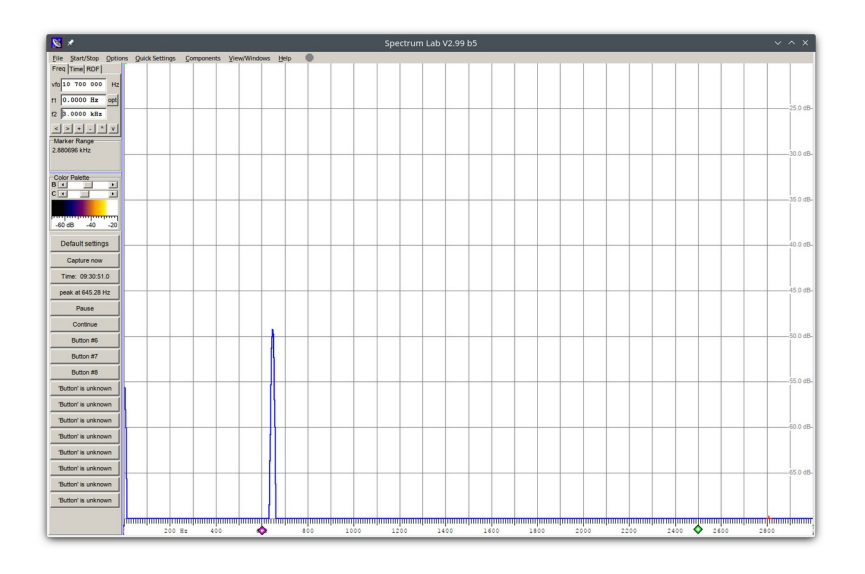

Mit dem Trimmer CT2 wird nun die Hüllkurve wieder so verschoben, bis der Marker sich in Filtermitte befindet.

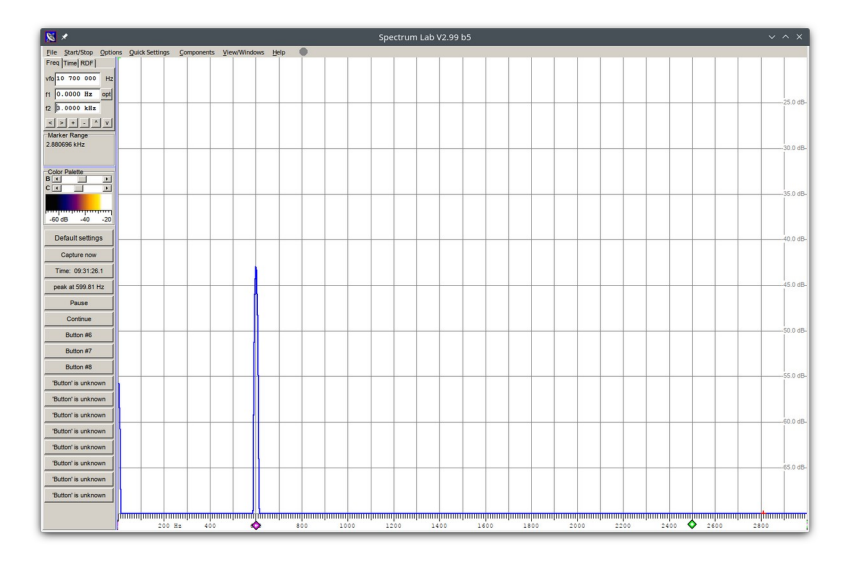

Nun ist auch der TX-BFO auf 600 Hz eingestellt.

# **Jetzt noch ein wenig Feinabgleich**

Dazu brauchst du einen Transceiver für das entsprechende Band, oder du musst jemanden besuchen, der so einen Transceiver besitzt.

- Setze den Transceiver auf eine Frequenz im CW Bereich des Bandes und reduziere die Sendeleistung auf ein Minimum. Verbinde den Transceiver dann mit einer DummyLoad und betätige die Sende-Taste, sodass ein Träger gestellt wird.
- Suche mit dem QRP-Transceiver das Signal und stelle den VFO dort so ein, dass du das Signal mit etwa 600 Hz (vorher eingestellte Filtermitte) hörst.
- Gehe mit dem Transceiver auf Empfang.
- Schließe die DummyLoad jetzt an die Antennenbuchse des QRP-Transceivers an.
- Taste den QRP-Transceiver und justiere den TX BFO mit CT2 so nach, dass er in dem Transceiver optimal, d. h. in dessen Filtermitte bzw. mit dem dort eingestellten Mithörton empfangen wird.

Die Sendesignale werden über eine sog. Linkleitung in den Empfänger eingespeist. Dabei wird die Schlaufe in der Nähe der DummyLoad platziert.

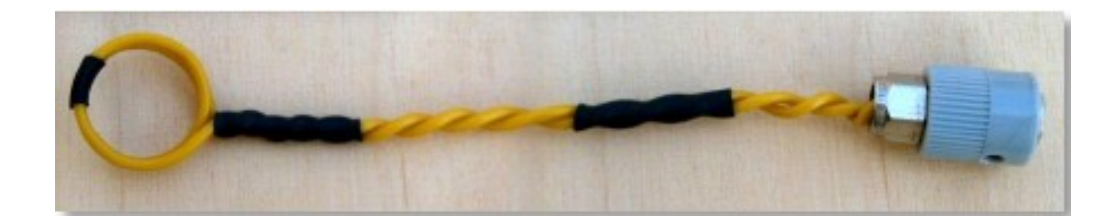

# Linkleitung:

Nimm ein isoliertes Stück Draht. Ein Ende des Drahtes wird doppelt genommen und verdrillt, eine kleine Schlaufe muss bleiben. Die beiden Enden mit Masse und Empfängereingang eines Kontroll-Empfängers verbinden.

Zusätzliche Informationen und Erläuterungen findet man z.B. in den Baumappen zum [Rauschgenerator](https://www.qrpproject.de/rauschgenerator.htm) [der DL-QRP-AG](https://www.qrpproject.de/rauschgenerator.htm), in verschiedenen anderen Baumappen der DL-QRP-AG, sowie im [QRP-Forum](https://www.qrpforum.de/forum/).